### Criterion sur demande | Guide d'utilisation | Personnel enseignant

### Accès à Criterion sur demande

À partir du site de la bibliothèque, aller à la page **Outils de recherche**, puis cliquer sur l'onglet **Films et images**, puis sur Criterion. C'est important de passer par cette page pour avoir accès à toute la collection.

#### Contenu

Criterion sur demande est une plateforme dédiée aux longs métrages à valeur pédagogique pour les cours d'enseignement supérieur. La collection donne accès au contenu suivant :

- 1,500 titres en anglais, environ.
- 1,100 titres en français, environ.
- 135 titres en langue étrangère environ (accompagnés de sous-titres).
- Extraits vidéo, parfois accompagnés de questions de réflexion.
- Variété de genres cinématographiques, notamment : classiques, films étrangers, adaptations littéraires, films indépendants, comédies musicales, études autochtones, histoire des Noirs, films canadiens, documentaires.
- Options d'accessibilité pour public malvoyant et/ou malentendant : audiodescription parfois disponible et versions sous-titrées offertes pour la plupart des titres.

### Langue de la plateforme

Quoique la plateforme se présente d'emblée en anglais, il est possible de la faire basculer en français. Toutefois l'interface en français présente plusieurs lacunes au niveau de la traduction et dans les éléments de navigation. Pour ces raisons, nous vous suggérons de demeurer sur l'interface anglaise.

### Accès à l'ensemble des options de recherche

En ouvrant Criterion, vous aurez d'emblée accès à la recherche complète dans le catalogue (Full Catalog Search).

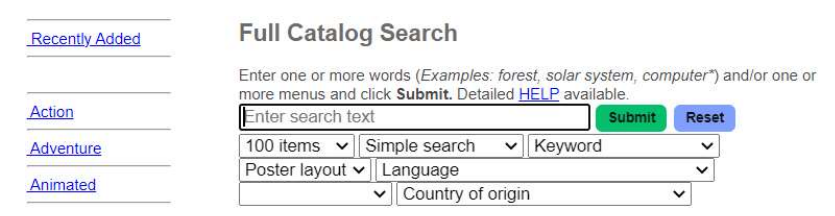

Si vous vous retrouvez dans une autre fenêtre, une petite boîte intitulée « Movie title search » ou « Enter keyword(s) » est normalement disponible.

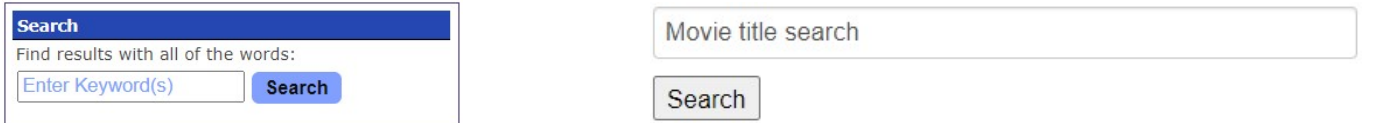

Vous pouvez effectuer votre recherche à même cette boîte. Si vous souhaitez accéder à l'ensemble des options de recherche, veuillez cliquer directement sur « Search », puis sur « Reset », ce qui vous ramènera vers la page du catalogue.

### Recherche simple et recherche avancée

La recherche simple est le mode de recherche offert par défaut par la plateforme. Celle-ci convient à la plupart des besoins de recherche. L'unique avantage de la recherche avancée est l'utilisation possible des opérateurs booléens, tels que « AND » et « OR » (voir section suivante).

### Opérateurs booléens

Les opérateurs booléens peuvent être utilisés seulement avec le mode de recherche avancée. Ils pourraient vous être utiles lorsque vous utilisez les champs de recherche suivants : « keyword » et « titles by subjects ».

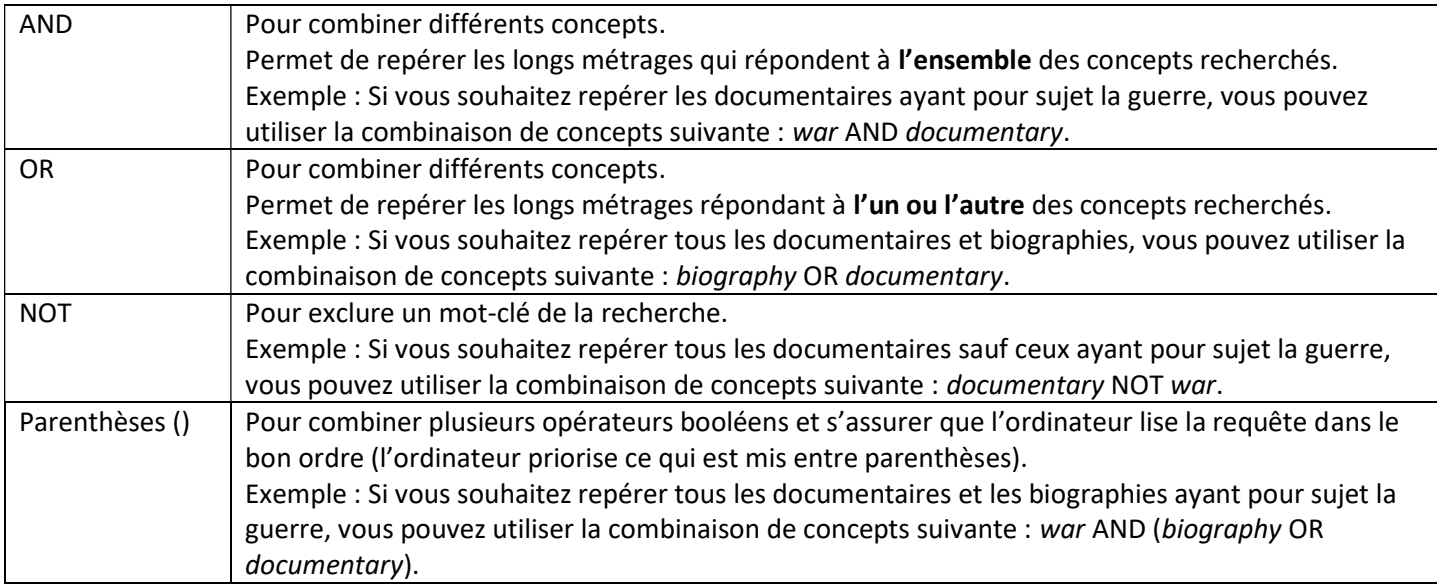

# Champs de recherche possibles

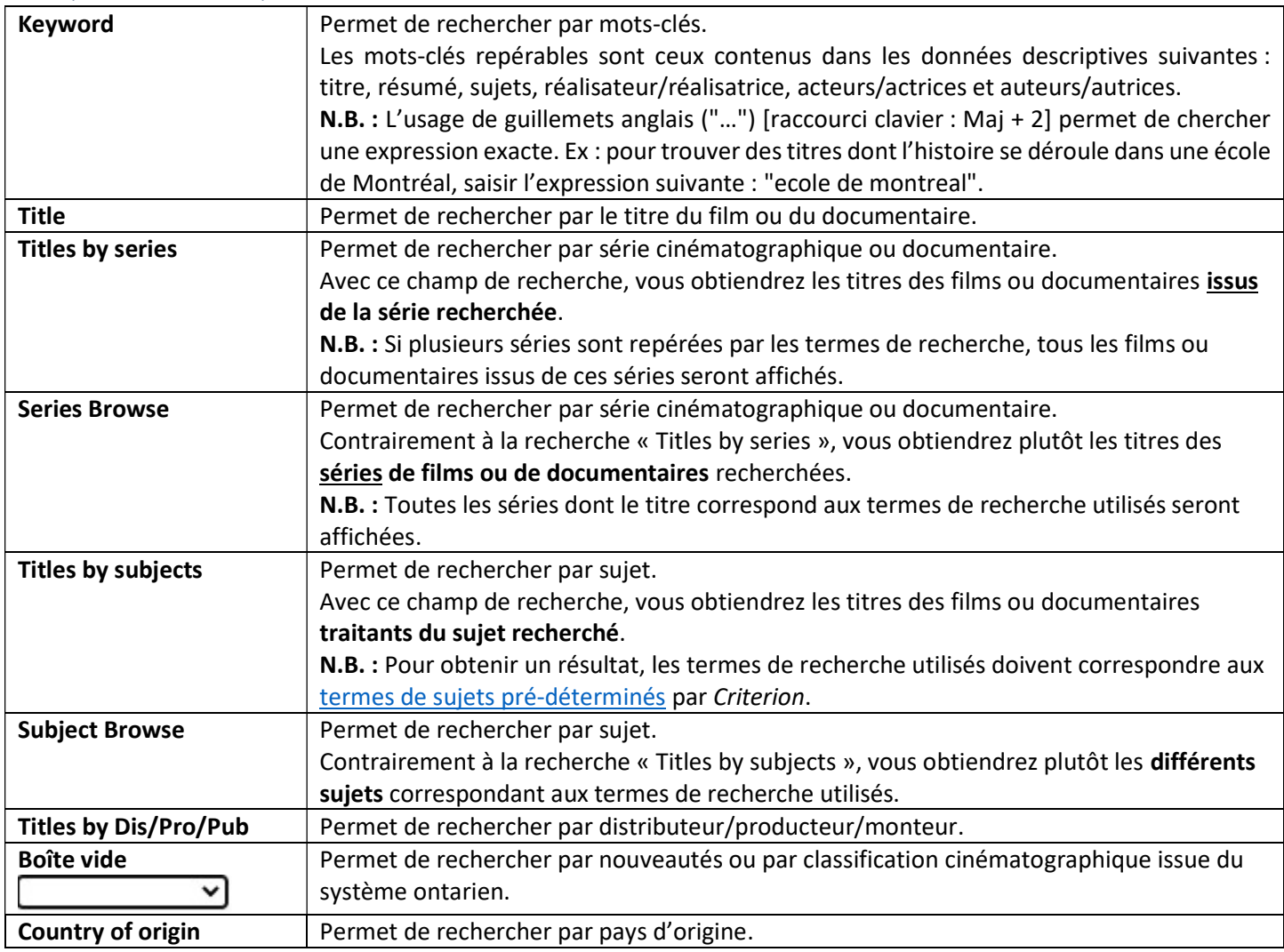

## Trucs de recherche pour rendre vos résultats plus pertinents

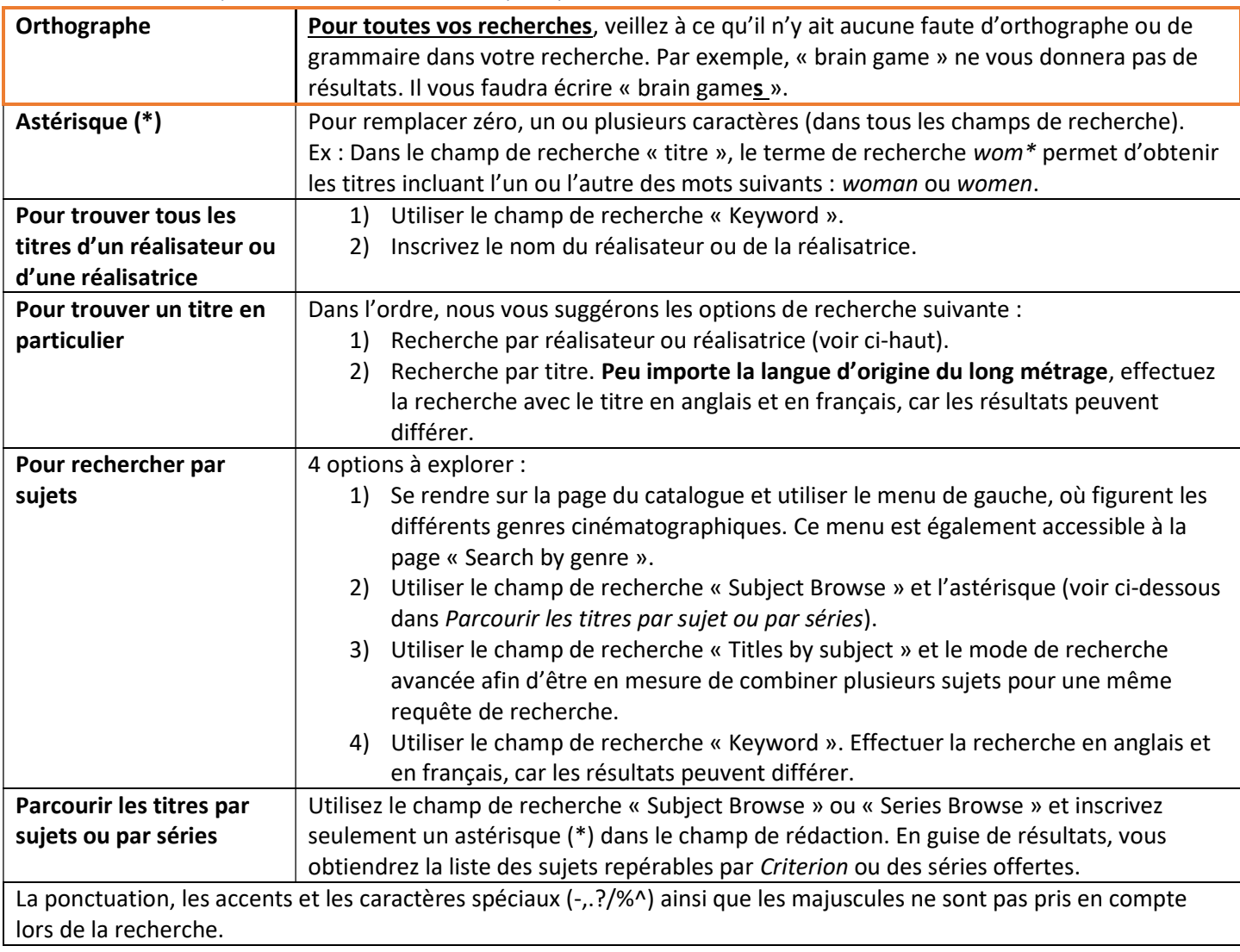

### Visionnement

# Plateformes collaboratives de communication et partage d'écran :

Il n'est malheureusement pas possible d'utiliser le partage d'écran pour la diffusion d'un titre (ex : Zoom, Microsoft Teams, etc.).

### Options de visionnement :

Différentes versions de visionnement peuvent être offertes. Pour lire le long métrage, vous devez tout simplement cliquer sur la version souhaitée.

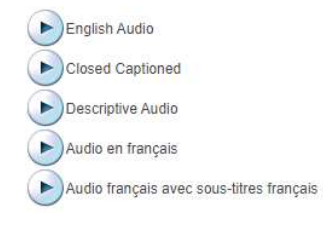

### Options et informations disponibles lors du visionnement :

- $\begin{bmatrix} 10 & 6 \end{bmatrix}$  50:30 / 02:27:54
	- $\checkmark$  Mettre le long métrage sur pause, le reculer ou l'avancer  $\begin{bmatrix} 1 & \hat{\mathbb{D}} & \hat{\mathbb{C}} \end{bmatrix}$

 $\Box$ )  $\odot$   $\Box$   $\prime$ <sup>7</sup>

- $\checkmark$  Durée du long métrage
- Régler le volume et mettre en mode « muet »
- $\checkmark$  Modifier la vitesse de lecture (icône de l'engrenage)
- $\sim$  2 modes de visionnement possibles  $\Box$   $\alpha^2$ 
	- o Mode plein écran
	- o Mode « picture-in-picture » (PiP), permettant le visionnement de la vidéo (en mode réduit) tout en parcourant d'autres pages web ou applications

#### En cas d'erreur :

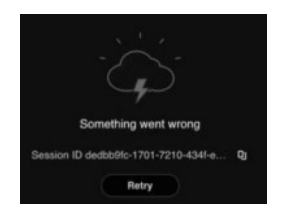

- 1) Si votre navigateur nécessite une mise à jour et que celle-ci est disponible, veuillez l'installer.
- 2) Supprimez les témoins (« cookies ») et videz le cache de votre navigateur, puis redémarrez votre navigateur.
- 3) Désactivez votre bloqueur de publicités sur Criterion sur demande.

### Titre non disponible

Si le titre que vous recherchez ne se retrouve pas sur la plateforme, il pourrait être possible de l'ajouter. Pour ce faire, veuillez en faire la demande auprès de Chantal Lajambe, technicienne en documentation : Chantal.Lajambe@clg.qc.ca.

### Pour toute question

Pour toute question, n'hésitez pas à contacter l'équipe de la bibliothèque à : biblioaide@clg.qc.ca.